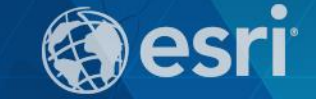

February 9–10, 2015 | Washington, DC

# **Making Maps and Apps for Disaster Response: Lessons Learned from Past Events**

Chris McIntosh - Esri Jeff Baranyi - Esri Chi Smith - CalOES

## **Agenda**

- **Introduction**
- **Common Information Products**
- **Web maps**
- **User Guides**
	- **Local Impact Map**
- **Chi Smith, CalOES**

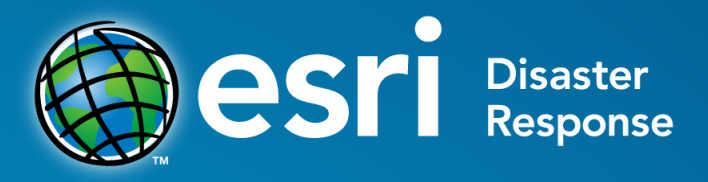

#### **esri.com/disaster**

## • **Global Response**

- **Corporate Citizenship**
- Support Affected **Organizations**

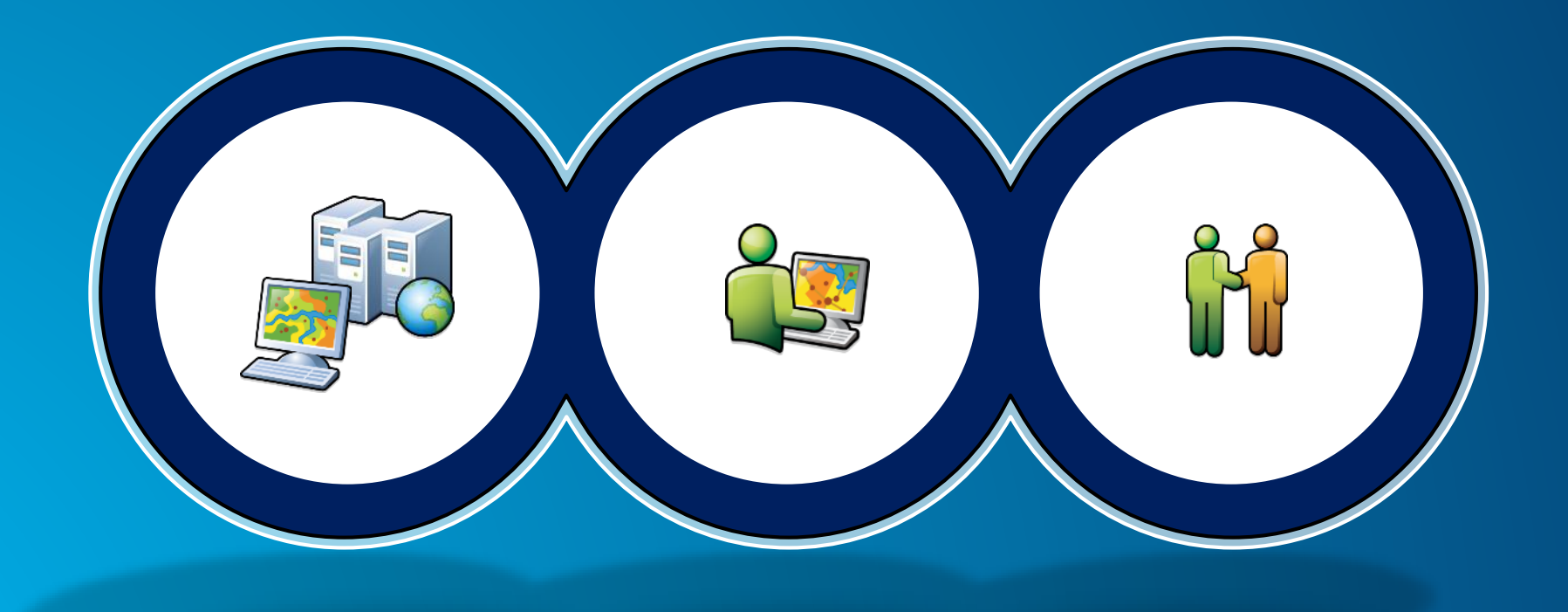

#### **Esri Disaster Response Program Provides**

**www.esri.com/disaster**

- **Software, data, maps**
- **Expertise / Remote Support**
- **Onsite help**

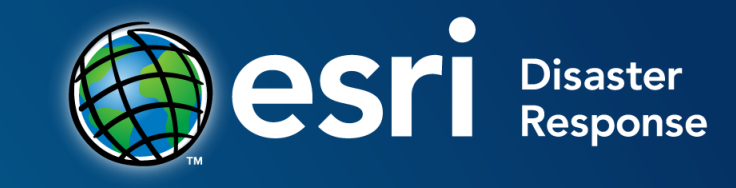

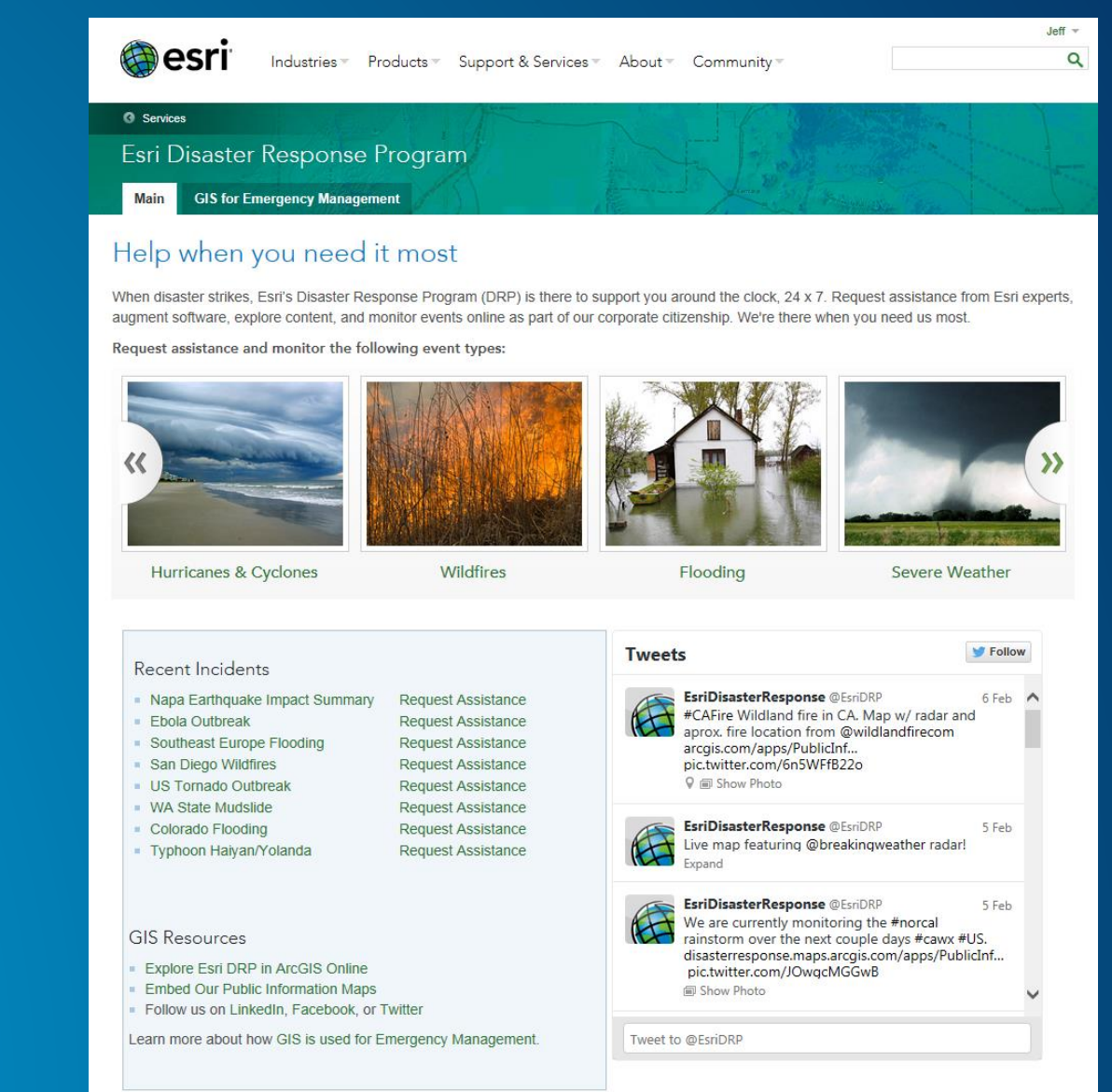

## **GIS in Disaster Response**

**Prepare, Respond, Recover**

- **Users**
- **Our Partners**
- **Esri Personnel**

#### <http://disasterresponse.maps.arcgis.com/home/>

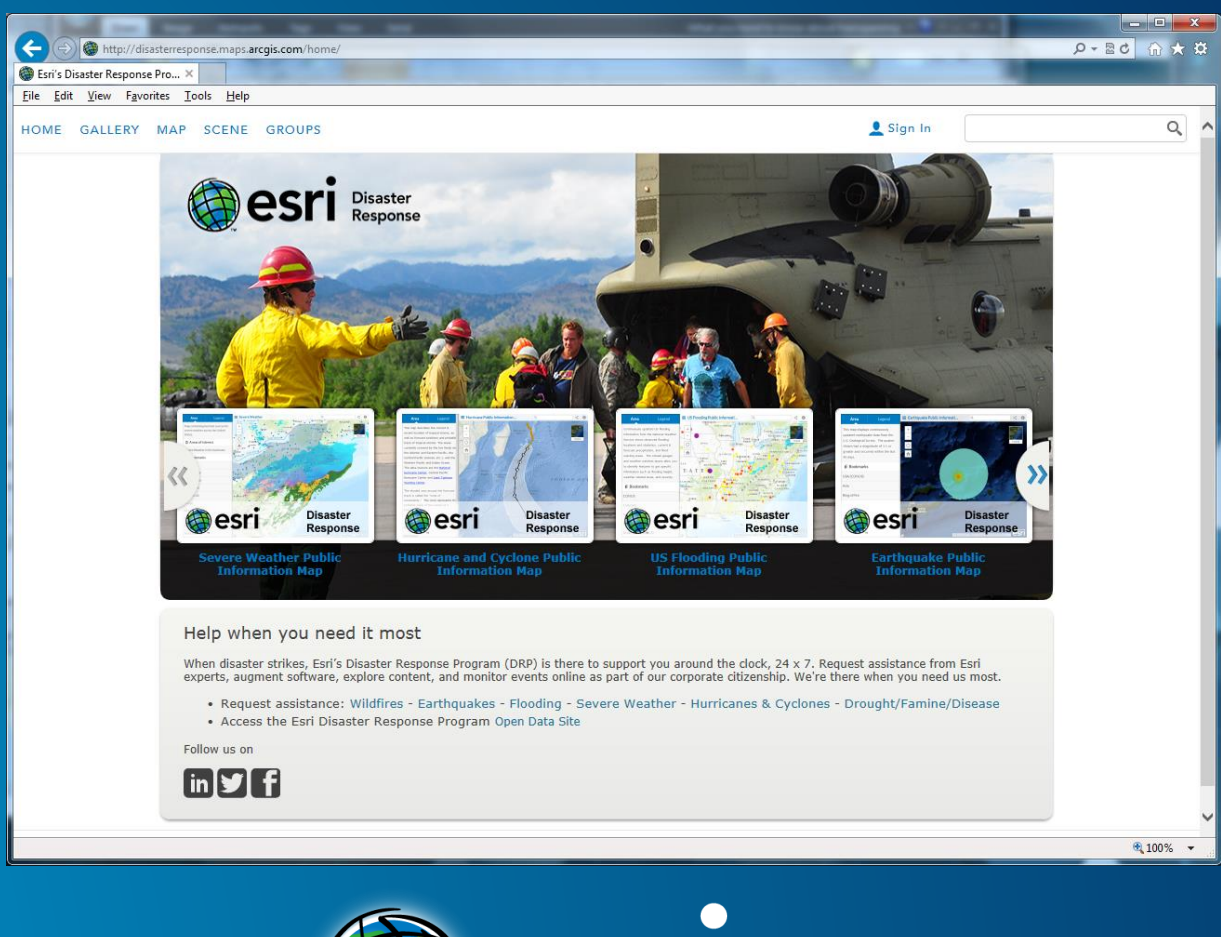

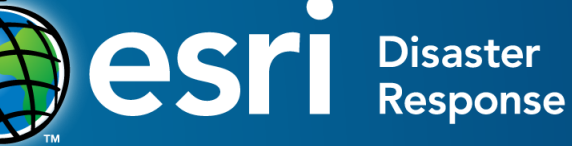

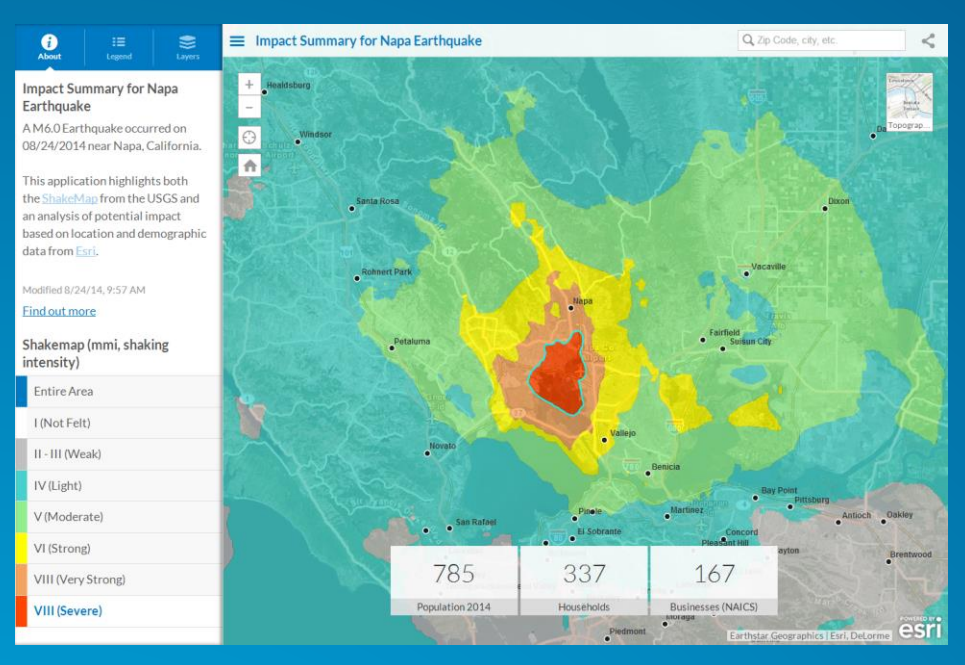

**Napa Earthquake**

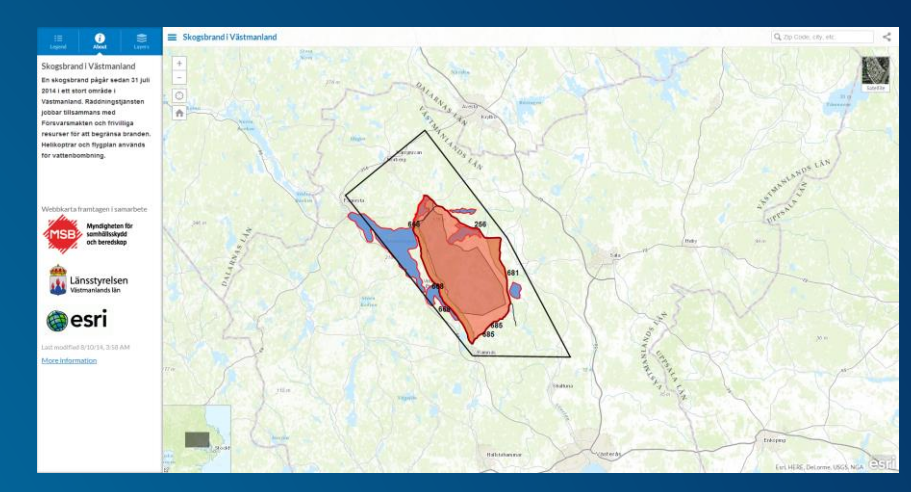

**Wildfires in Sweden**

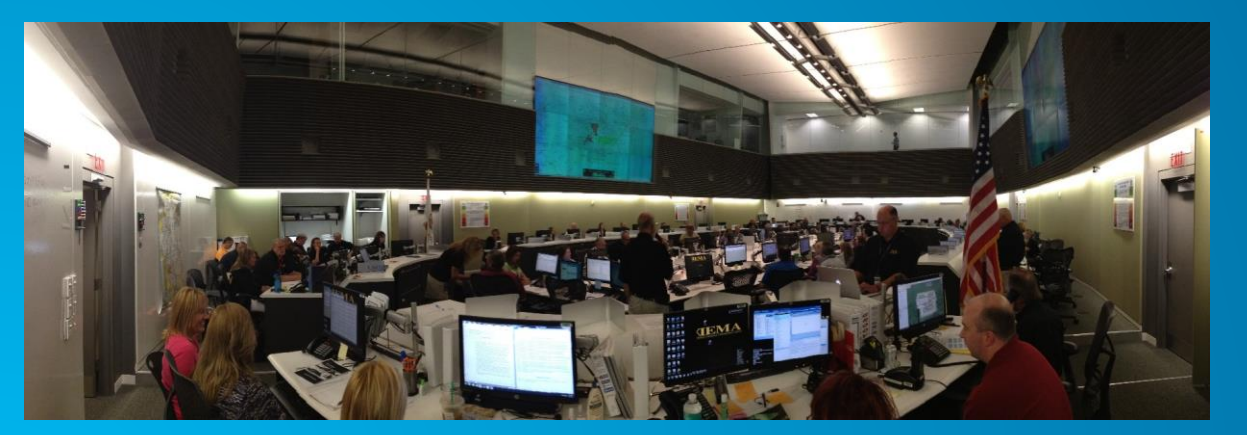

**CAPSTONE**

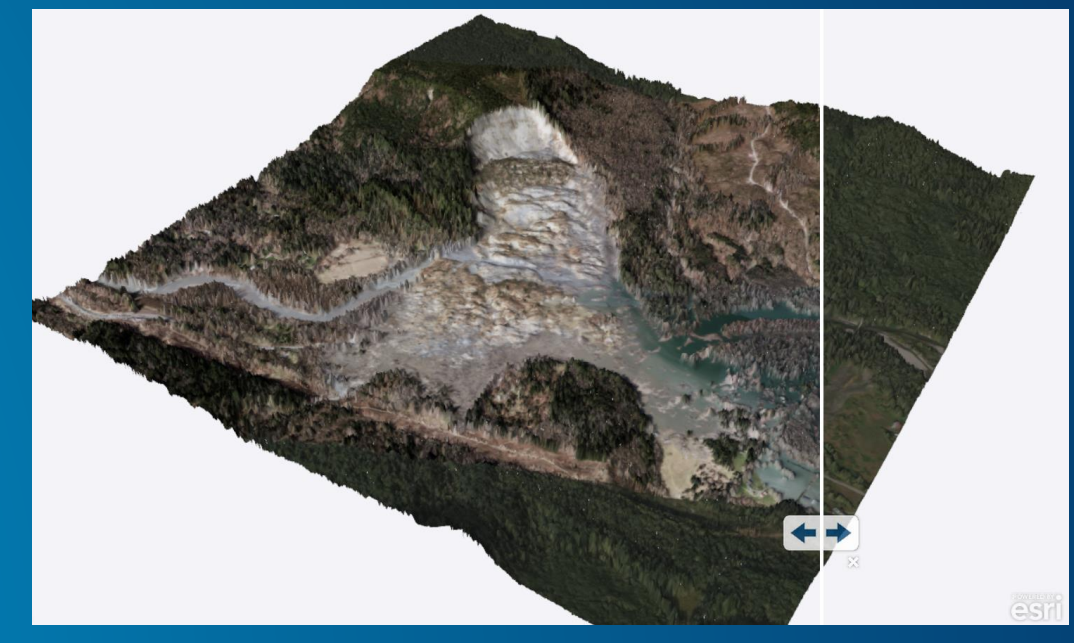

**Landslide in Oso, Washington**

## **Public Information Map**

#### **http://solutions.arcgis.com/emergency-management/help/public-information/**

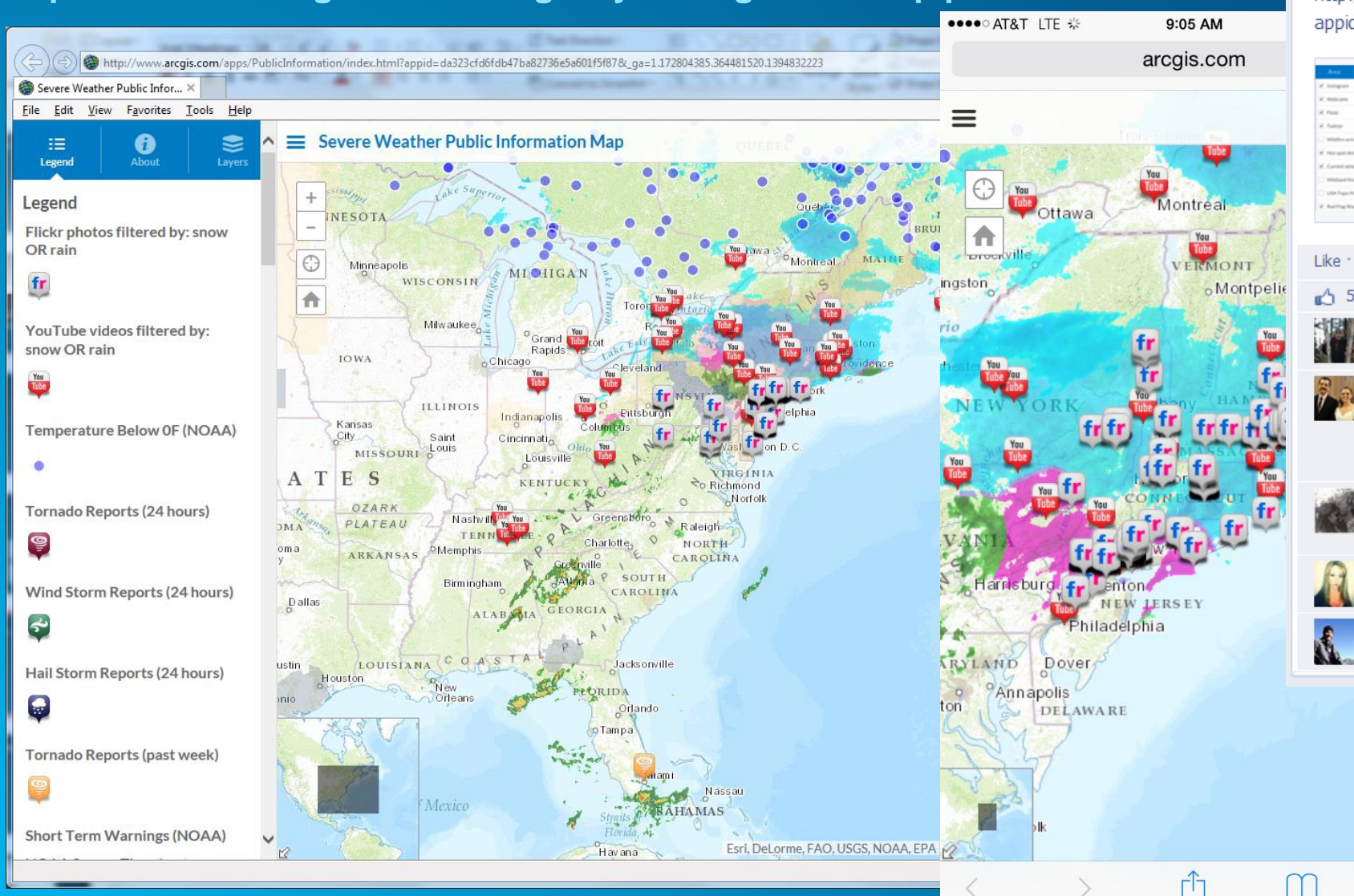

Alaska Interagency Incident Management Team shared a link. 2 hours ago  $\odot$ 

#### Funny River Fire:

http://www.arcgis.com/apps/PublicInformation/index.html? appid=11ad635ae1b94b718b5a3558cd248dea

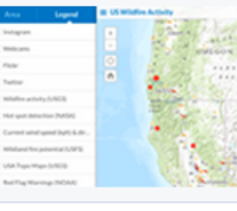

 $ES$ 

**Public Information Map** www.arcgis.com

A fully configurable and responsive...

Like · Comment · Share 同 132 55 people like this. Kelli Callaghan Thank You For this up date 2 hours ago · Like · 3 1 Danna Mari Hoellering Love the interactive map! Much easier to see road names and know exactly what you are looking at for those of us that have family near the areas. Only thing missing is some mile markers for the highway. about an hour ago . Unlike . 3 Kelsi Staton Nate-Valerie White I saw a couple days ago you were looking for a map with road names. This one has them about an hour ago . Like . 4 2 Rosa J Robin Jaime 37 minutes ago · Like Write a comment...

#### **Local Impact Map**

#### **http://solutions.arcgis.com/emergency-management/help/impact-map/**

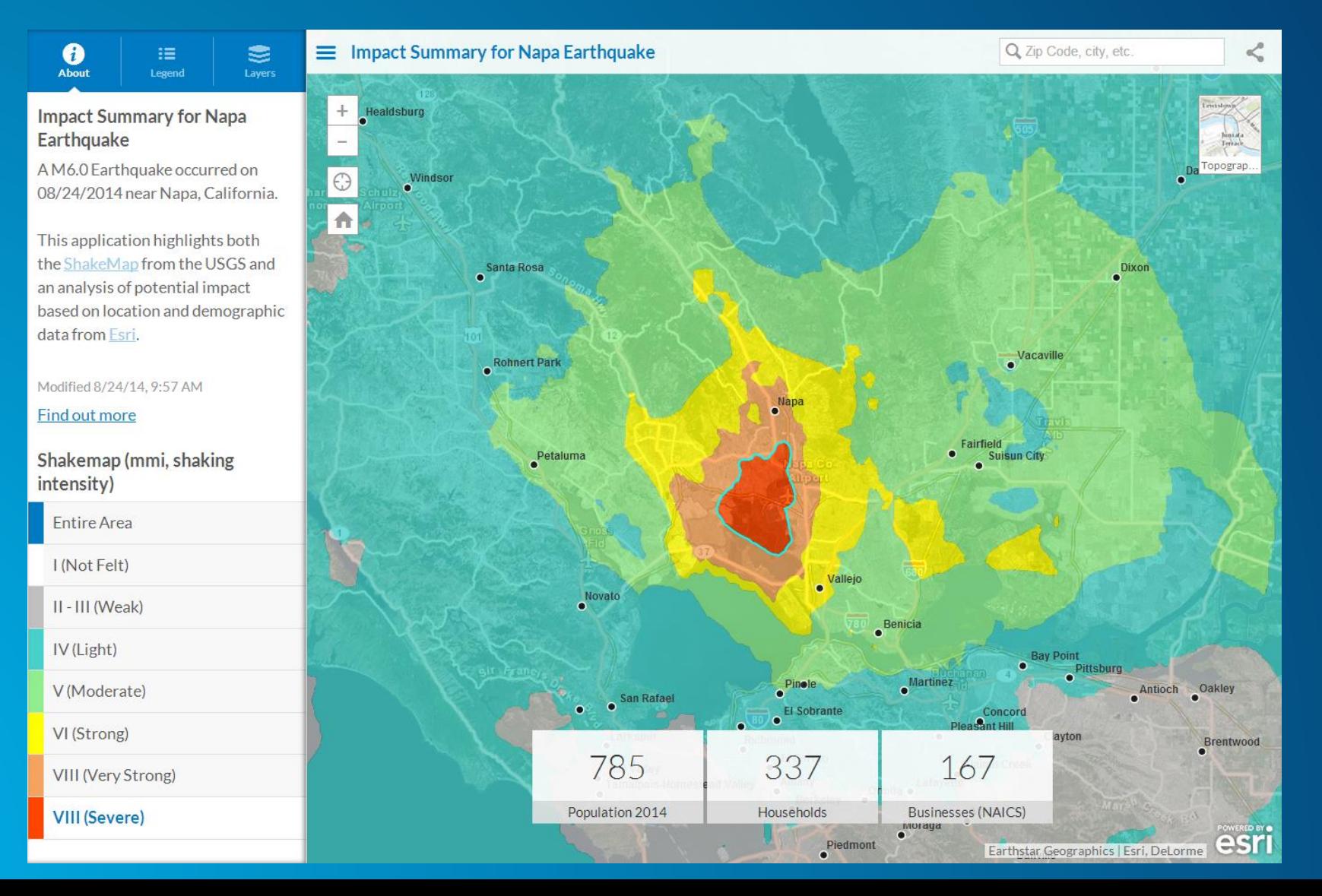

#### **Map Tour**

#### http://storymaps.arcgis.com/en/app-list/map-tour/

#### 2014 Balkan Floods Map Tour

This map tour features photos from cities impacted by recent flooding in the Balkans - Ova karta tura sadrži slike iz gradova pod uticajem nedavnim poplavama na Balkanu.

A story map **1** 

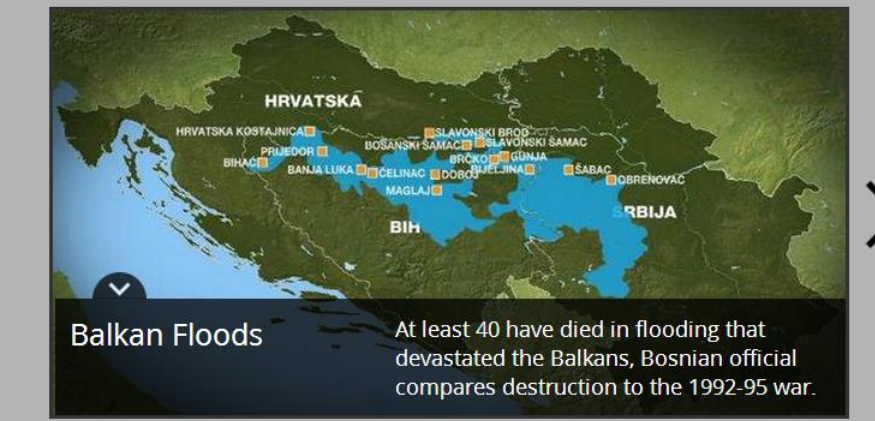

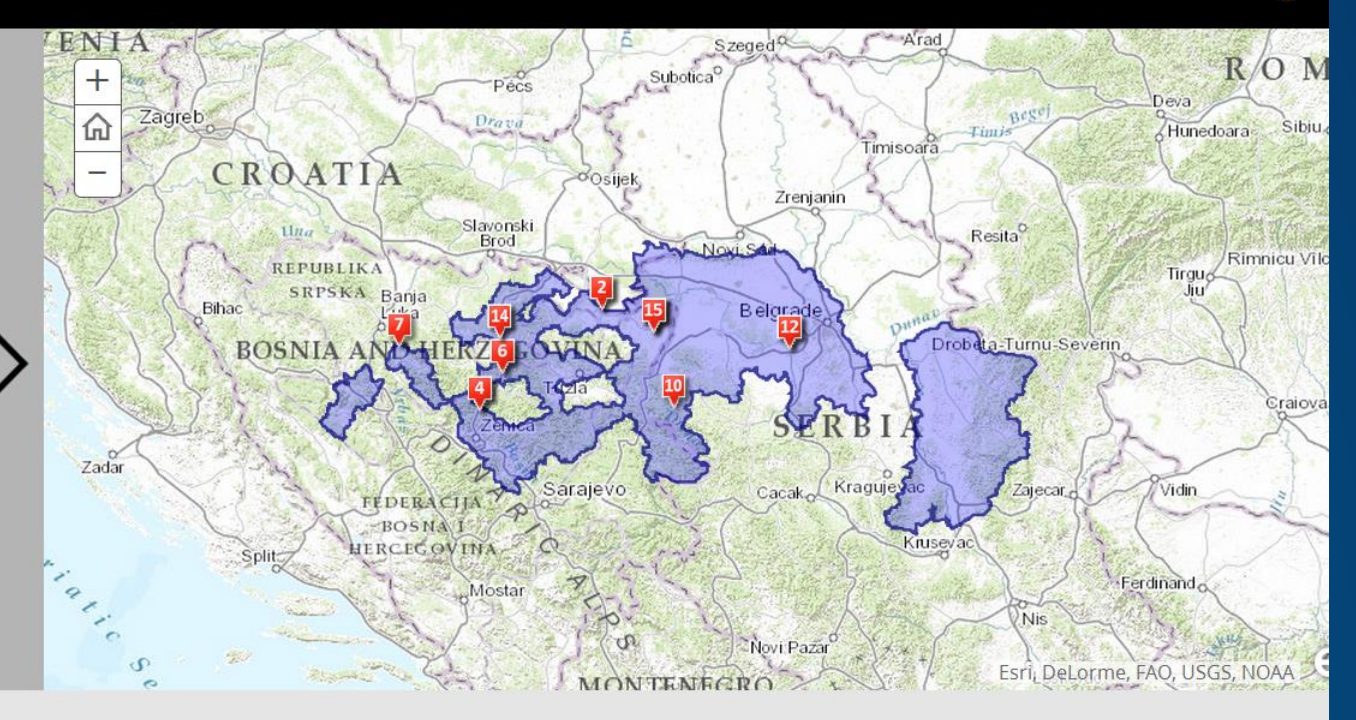

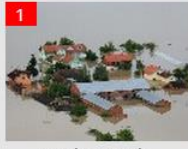

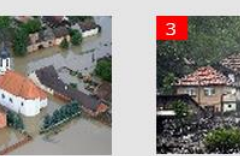

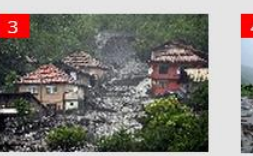

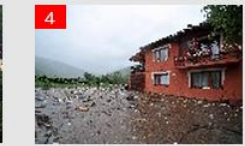

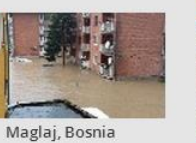

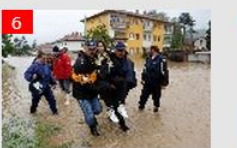

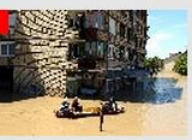

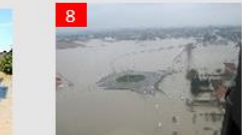

Bijeljina, Bosnia

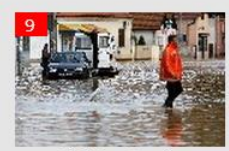

Gunja, Croatia

Gunja, Croatia

Topčić-Polje, Bosnia

Topčić-Polje, Bosnia

Maglaj, Bosnia

Šamac, Bosnia -(Approximate)

Bijeljina, Bosnia

#### **Situational Awareness**

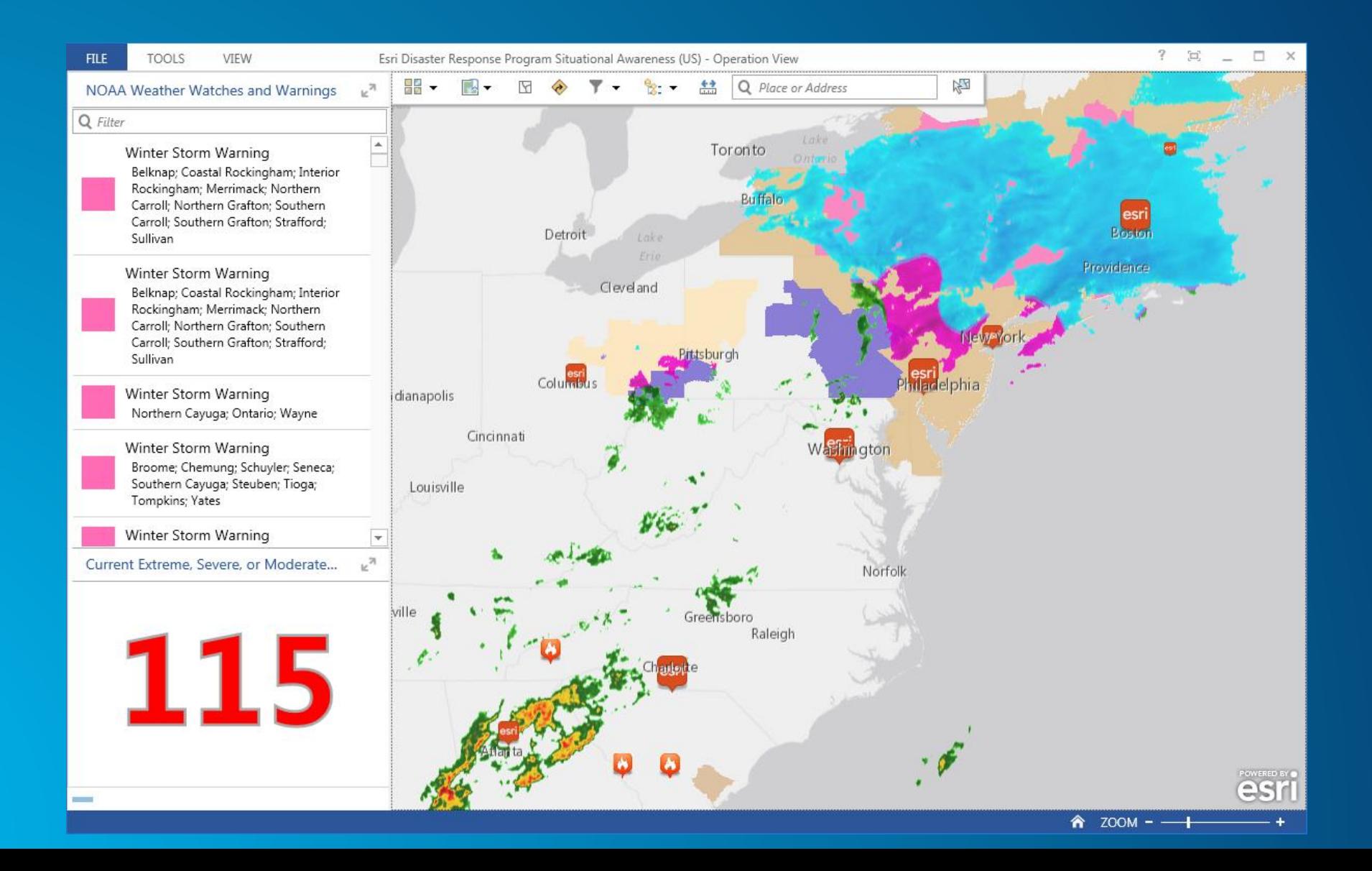

#### **Mobile Data Collection / Damage Assessment**

**http://solutions.arcgis.com/emergency-management/help/damage-assessment/**

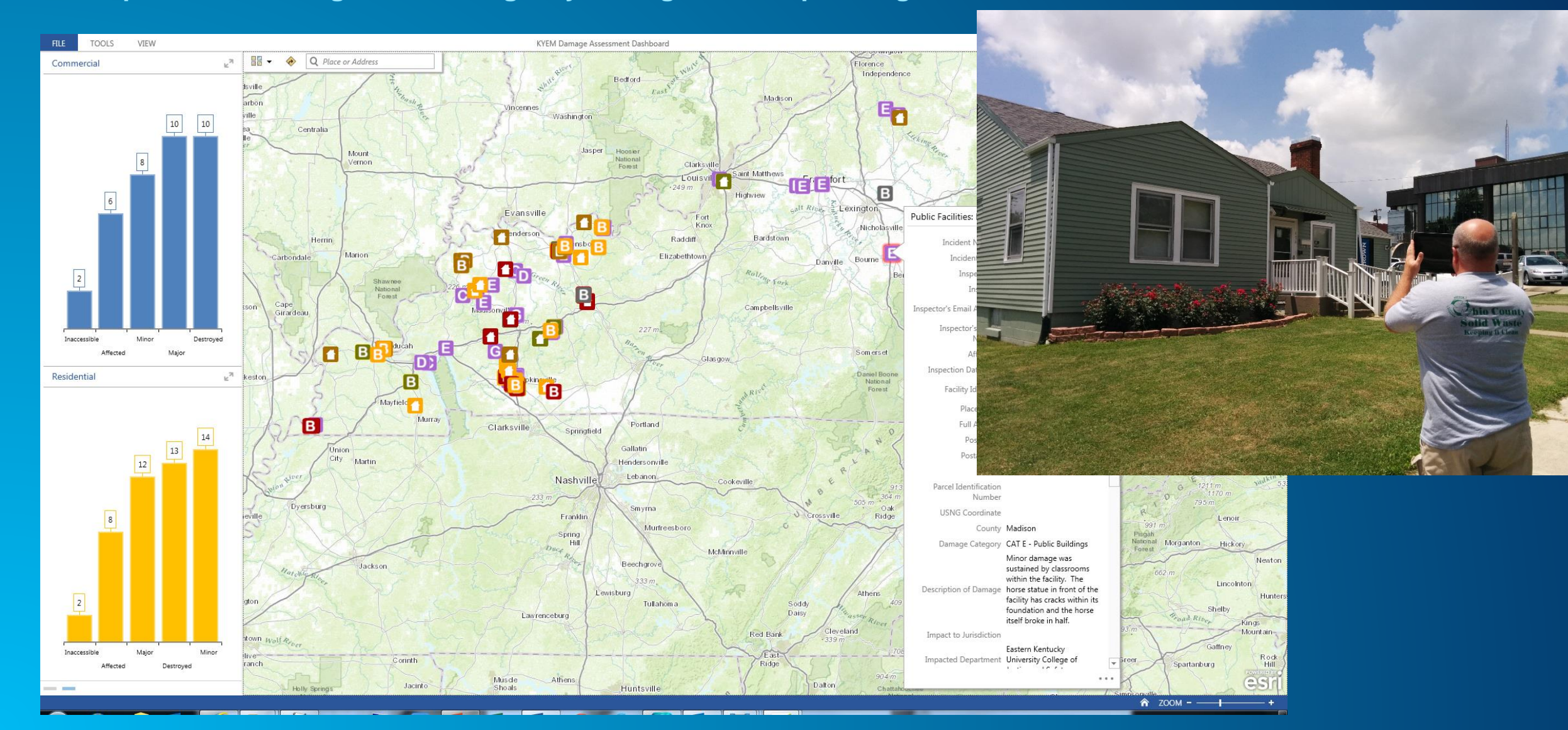

#### **Information Sharing**

**http://solutions.arcgis.com/emergency-management/help/arcgis-online-for-em/**

- **ArcGIS Online Model Organization**
- **Governance**
- **Tagging Scheme**

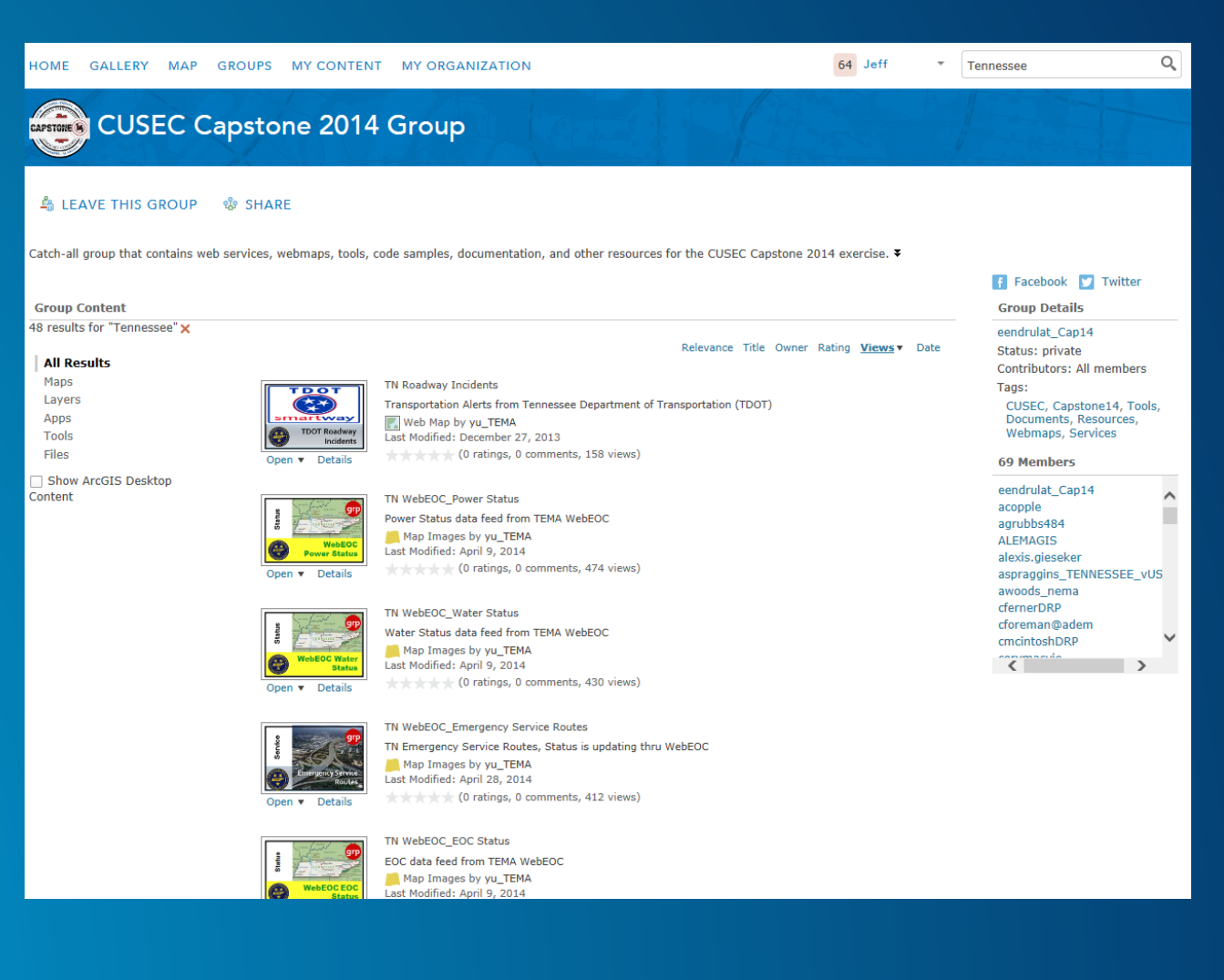

## **Briefing Presentations**

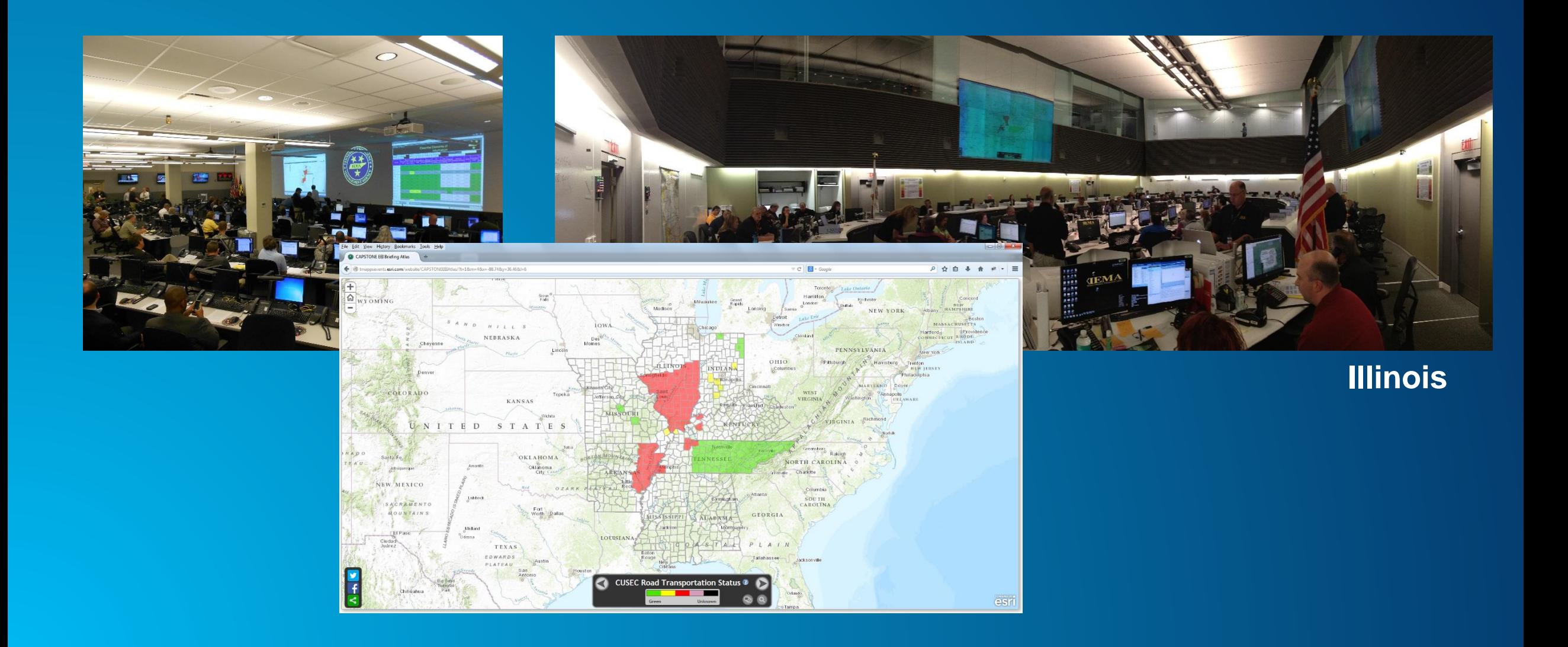

#### **Pre and Post Event Imagery**

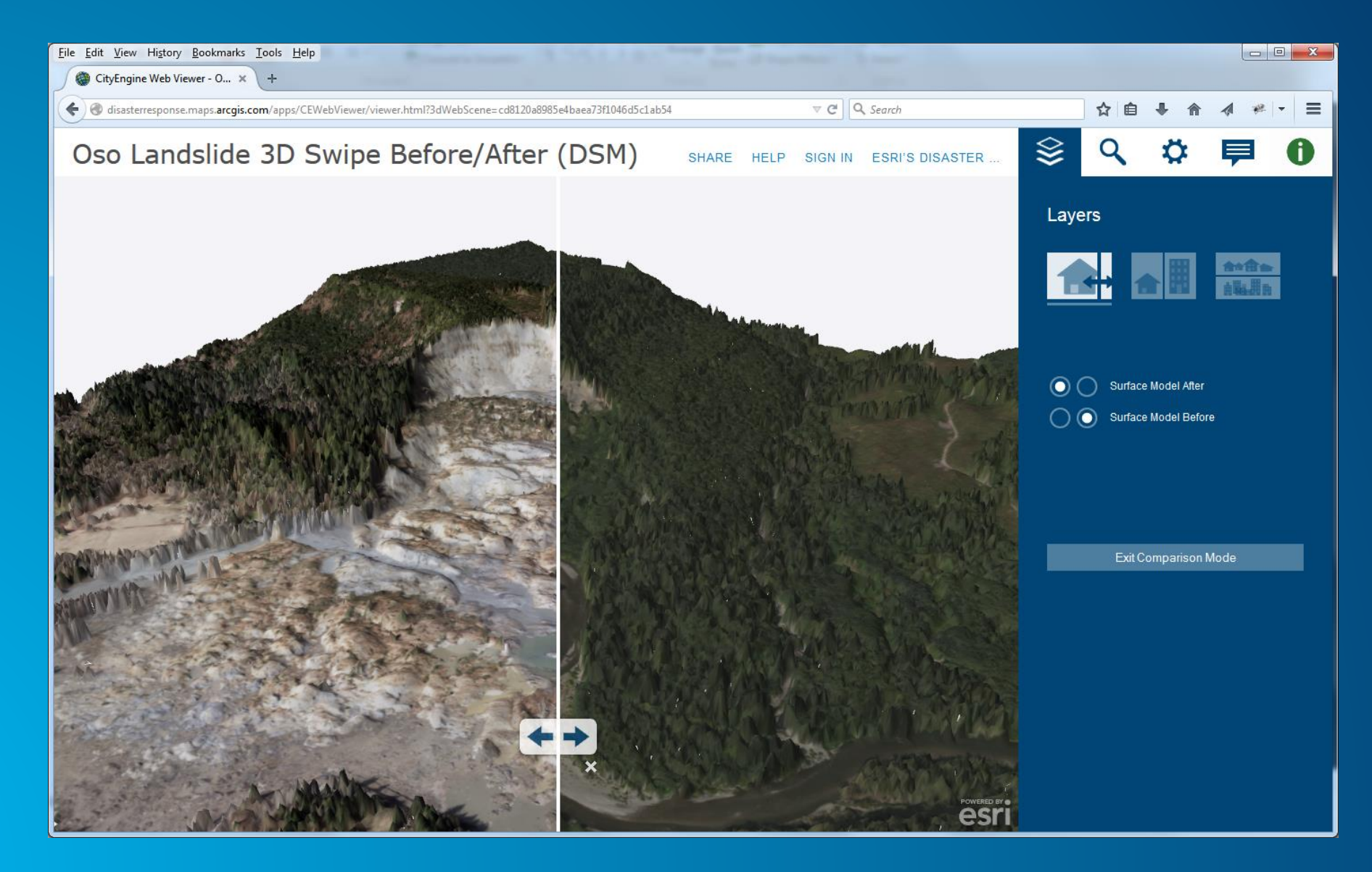

## **Successful Response Starts with a Web Map**

**Get to know the web map**

- **Content**
- **Style**
- **File**
- **Tools**
- **Configuration**

#### **Content**

**Basemaps**

- **ArcGIS Online**
- **Use your own**

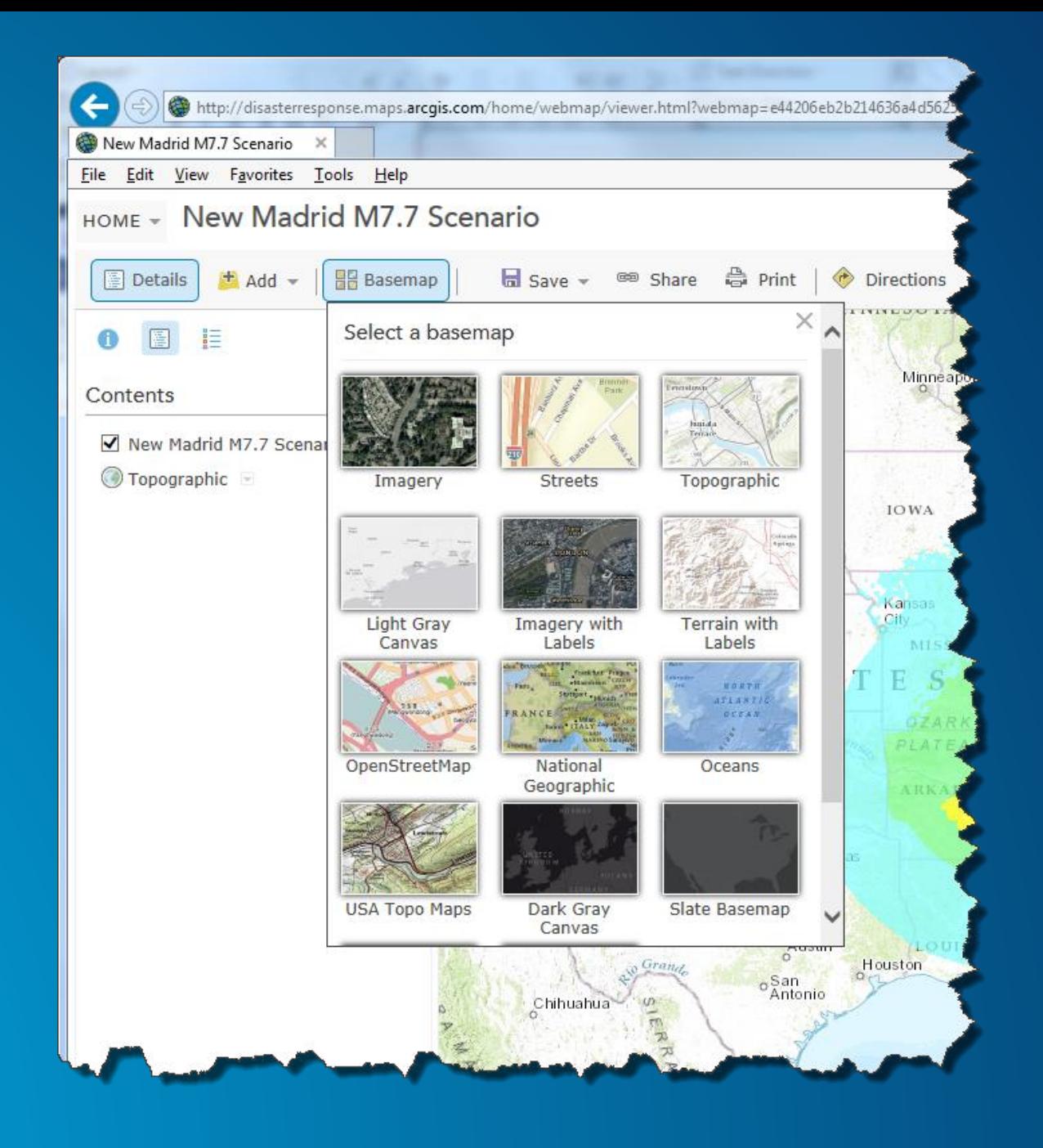

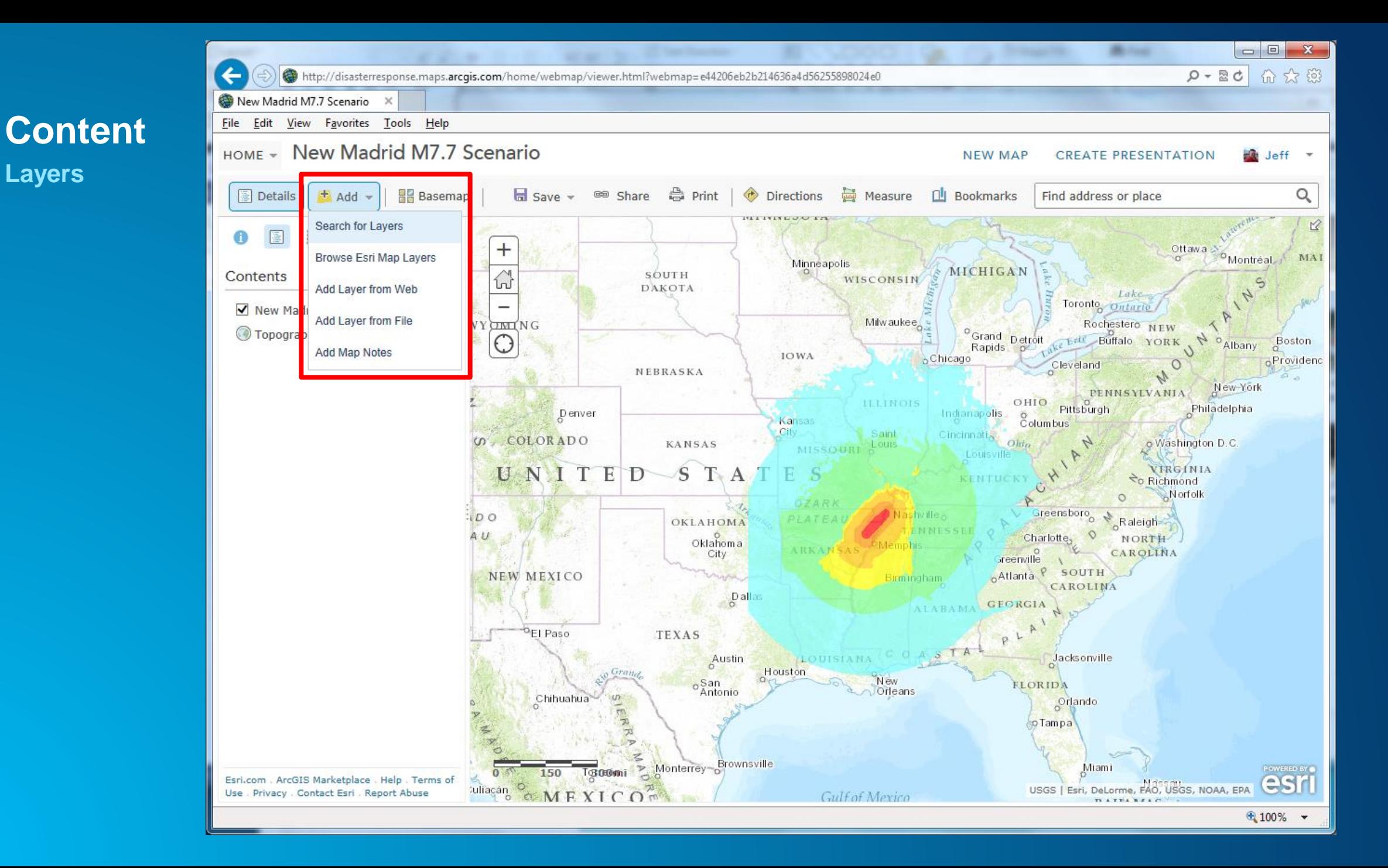

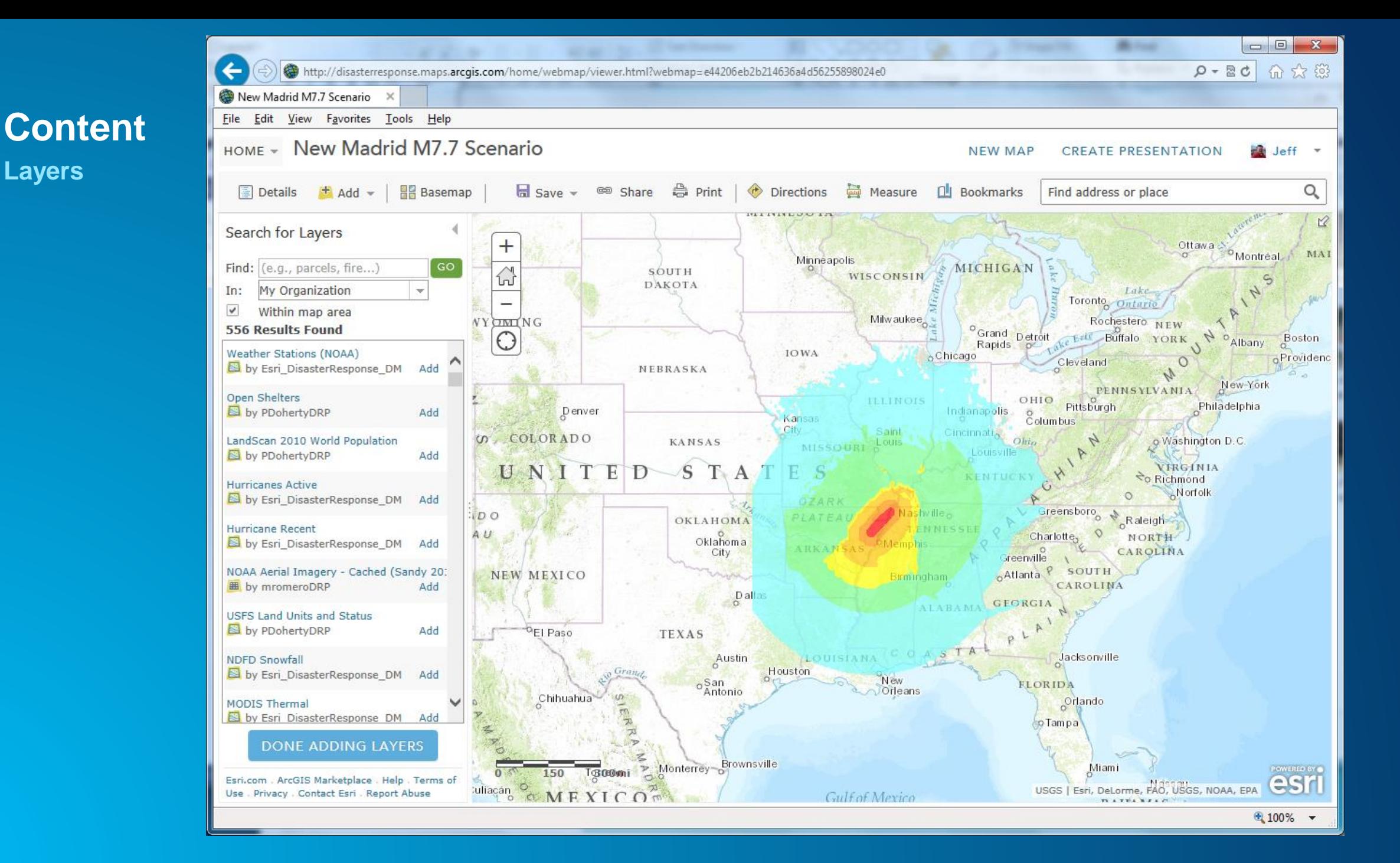

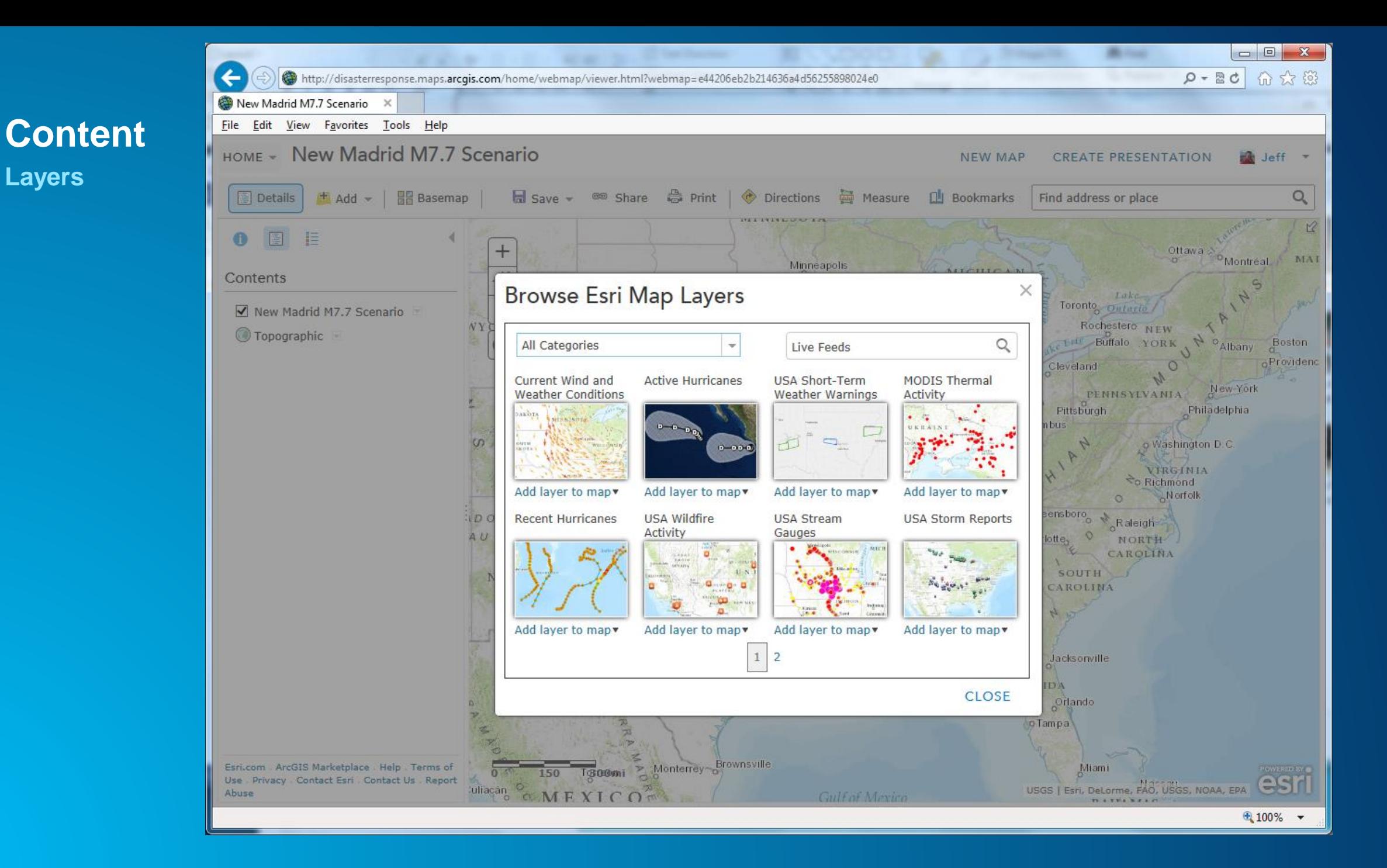

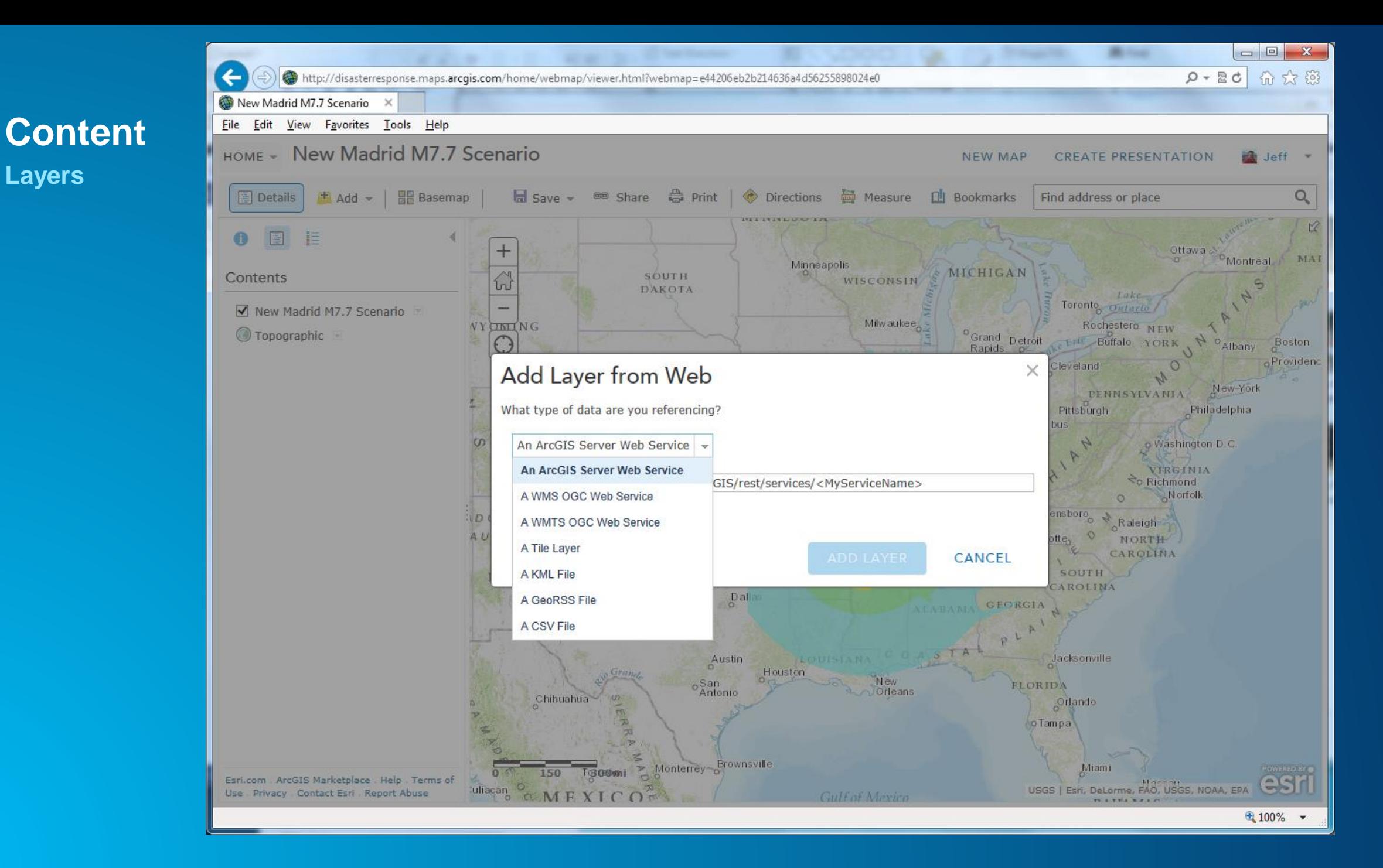

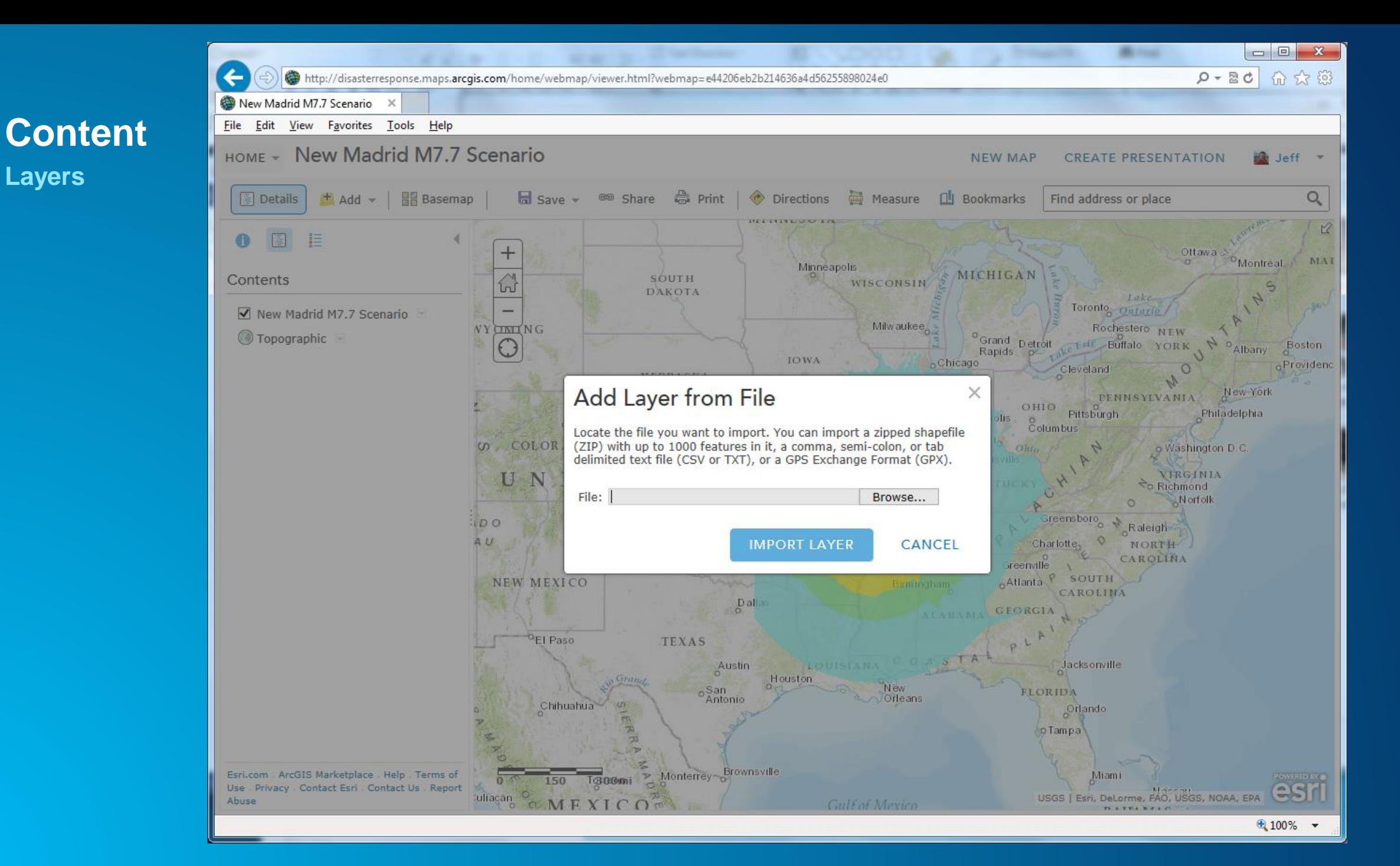

## **Style**

- **Transparency**
- **Visibility range**
- **Pop-up**
- **Symbols**
- **Labels**
- **Filters**
- **Refresh Internal**

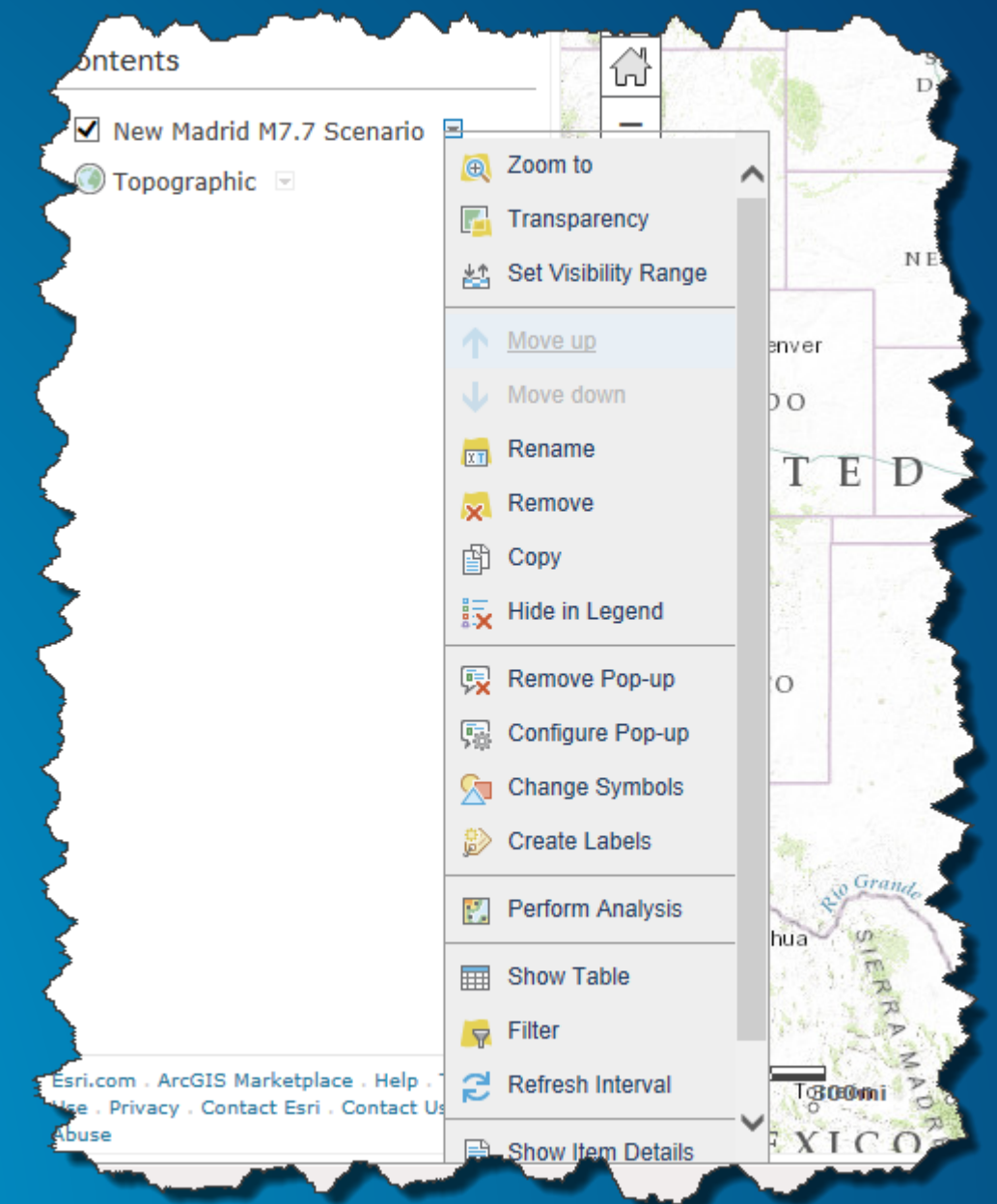

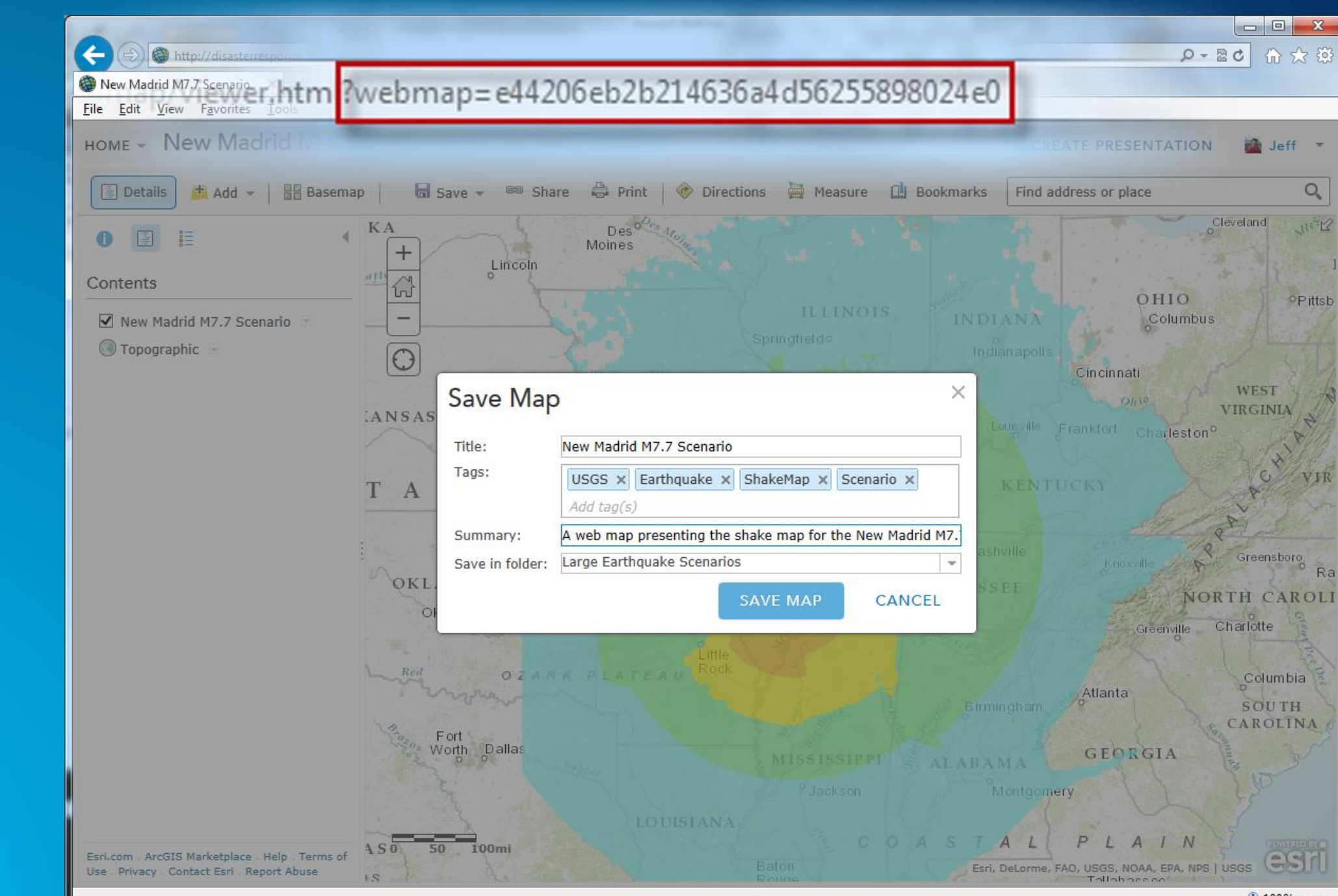

**File** Id

 $4100%$ 

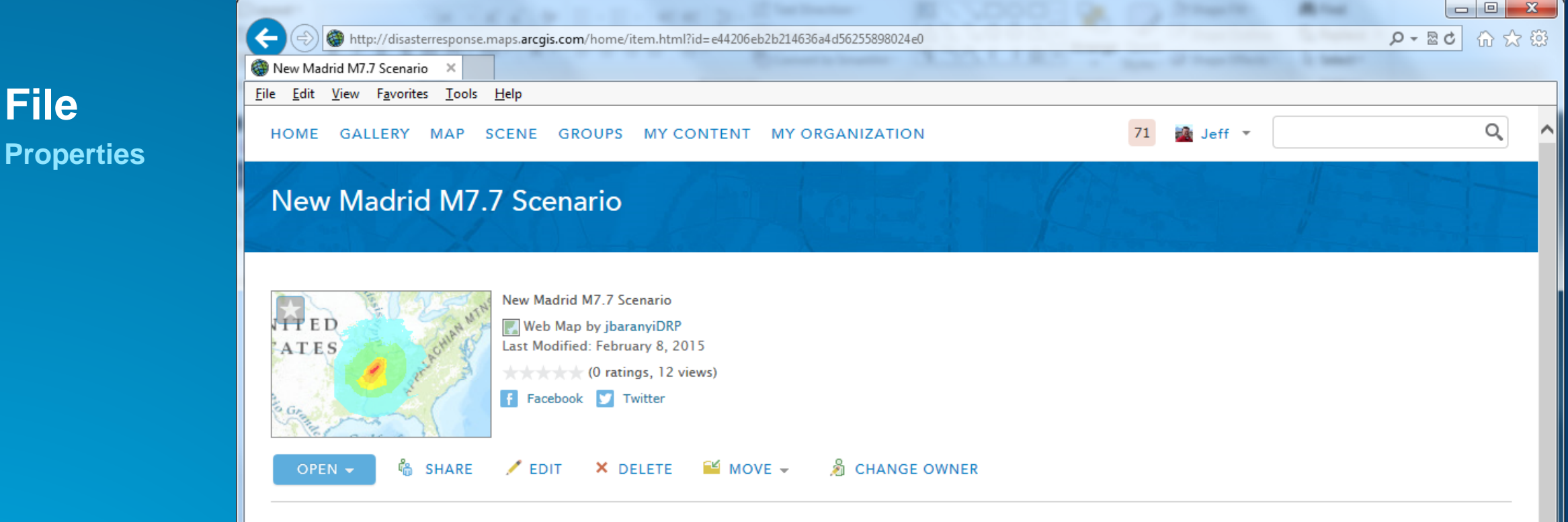

#### Description

ShakeMap is designed as a rapid response tool to portray the extent and variation of ground shaking throughout the affected region immediately following significant earthquakes. Ground motion and intensity maps are derived from peak ground motion amplitudes recorded on seismic sensors (accelerometers), with interpolation based on both estimated amplitudes where data are lacking, and site amplification corrections. Color-coded instrumental intensity maps are derived from empirical relations between peak ground motions and Modified Mercalli intensity. This ShakeMap describes the event: NLE2011NMSW7.7\_se, New Madrid SW M7.7 Scenario.

#### **Map Contents**

New Madrid M7.7 Scenario:

http://services.arcgis.com/DO4gTjwJVIJ7O9Ca/arcgis/rest/services/NewMadrid\_7\_7/FeatureServer/0

Topographic:

http://services.arcgisonline.com/ArcGIS/rest/services/World\_Topo\_Map/MapServer

Proportiac

#### **File Stored in the cloud**

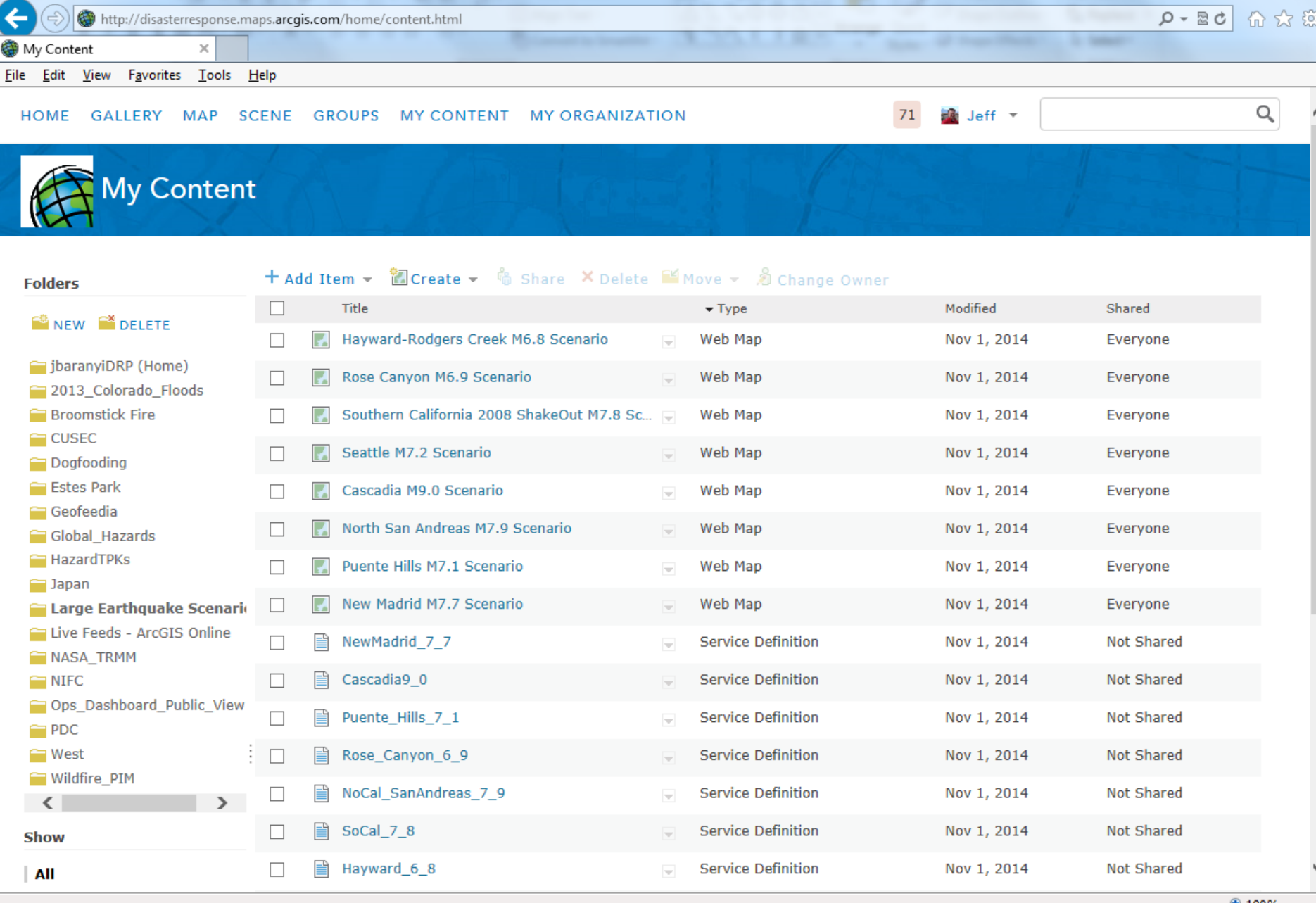

 $\bigoplus$  100%

#### **Tools**

#### **Map tools, analytic tools, and application tools to help you get your job done**

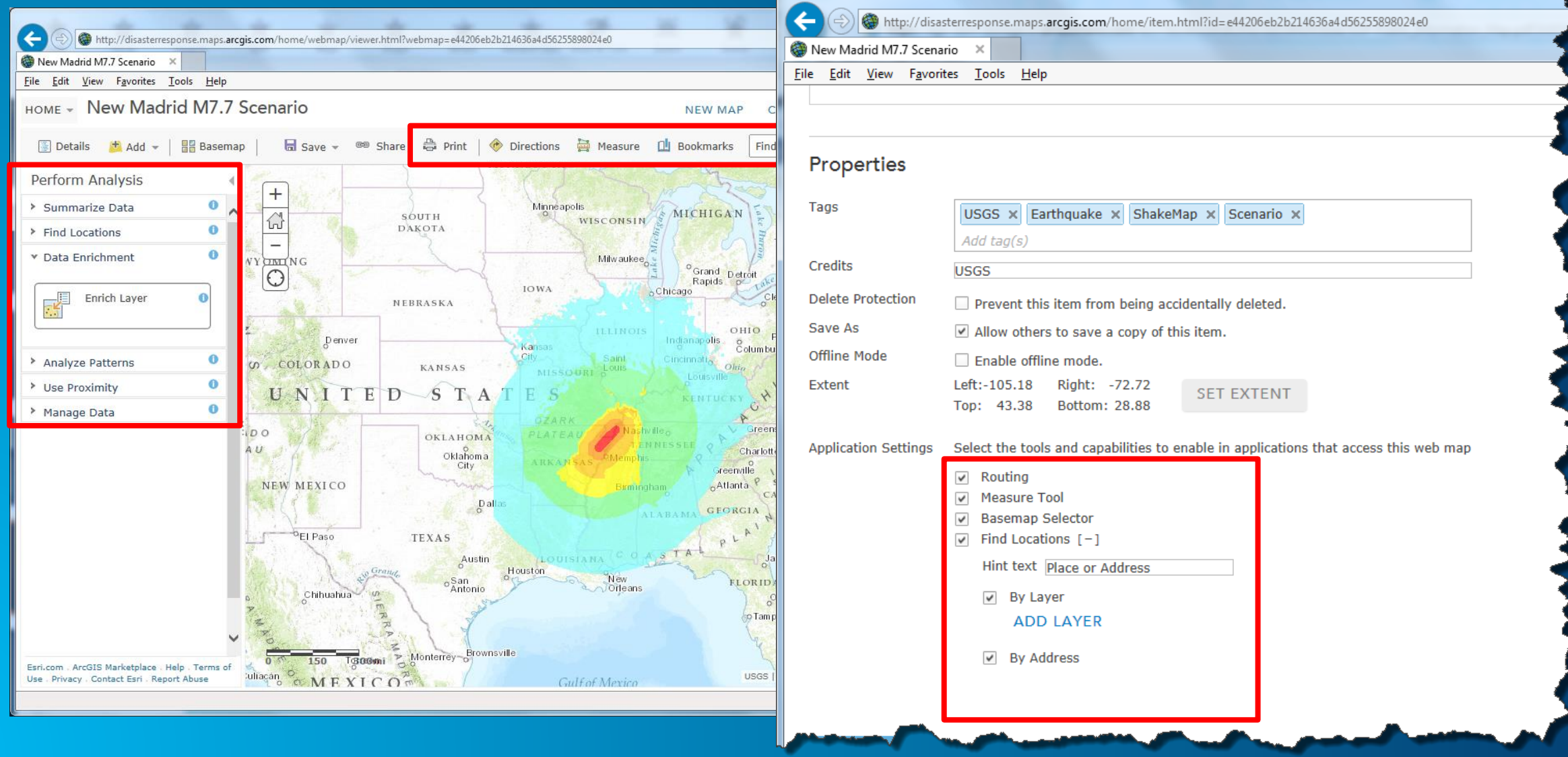

## **Web Maps Drive the Configuration of ArcGIS Apps**

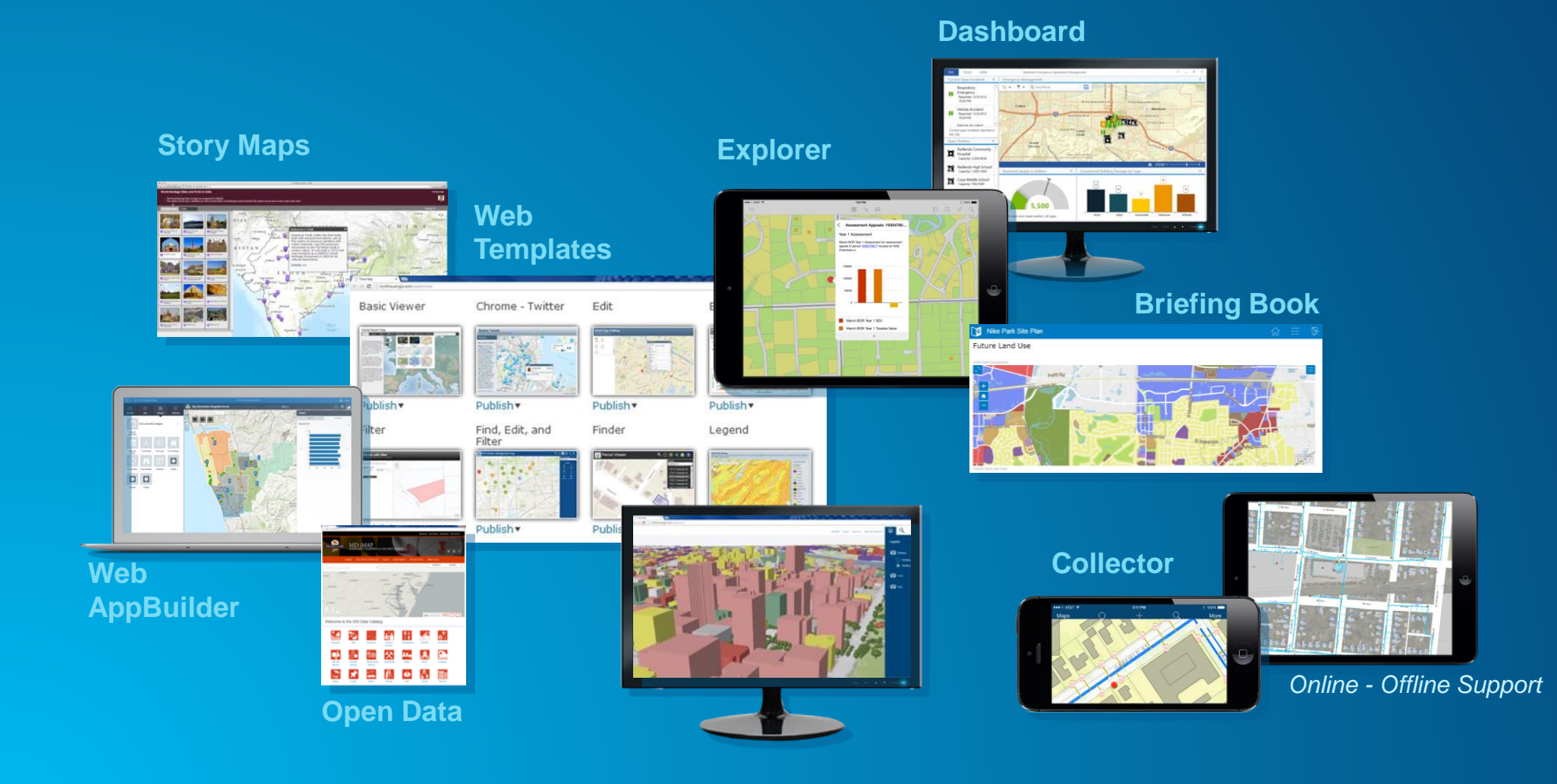

#### User Guides - http://bit.ly/XTeDsB

#### Documents to help guide to make common products

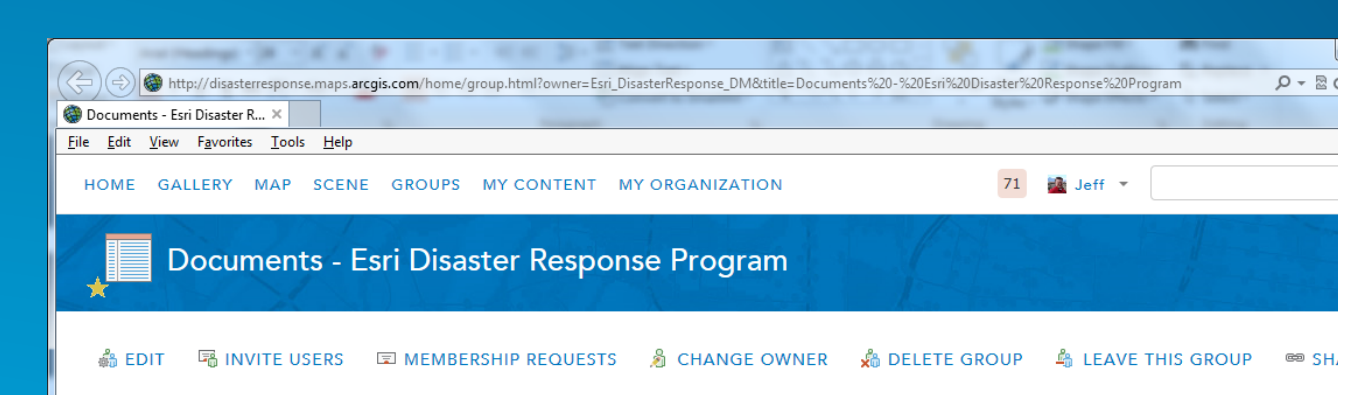

This group contains documents providing guidance to users on creating a variety of products in ArcGIS Online. ₹

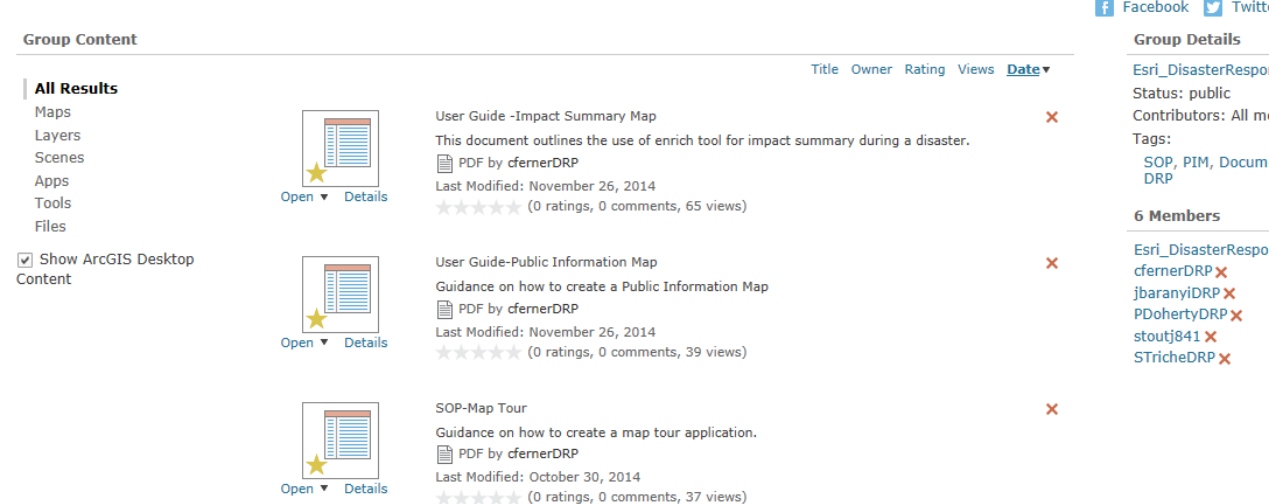

#### **Public Information Map**

@esri

**August 28, 2014** 

**Public Information Map** 

A Public Information Map is any map that generally allows a non-GIS audience to view data that is available publically and related to an ongoing or forecasted incident / event. For example, on www.esri.com/disaster we have public information maps that are produced using an ArcGIS Online web map and the Public Information Template.

#### In this section we present a few options:

- . Create A New Public Information Map
- . Manage an Existing Public Information Map (Esri Disaster Response Program example)
- . Embed A Public Information Map

Why use the ArcGIS Online Public Information Template?

With the Public Information template, your web app can display data layers, detailed information as well as what people are saying through location-based social media (Flickr, Twitter, and Instagram). Mapping the social data provides insight into what people are saying and where they are saying it. The recent redesign of this template includes a responsive design, addition of Instagram as a feed, a new configuration wizard, and a few enhancements made by our Users. Responsive web design indicates that an application will fluidly change and respond to fit any screen or device size. This allows for a more elegant application and often provides a simpler and concise interface for the end user.

#### **Resources for Public Information Template:**

 $\blacksquare$  Twitte

ArcGIS For Emergency Management-Public Information Map - http://solutions.arcgis.com/emergencymanagement/help/public-information/

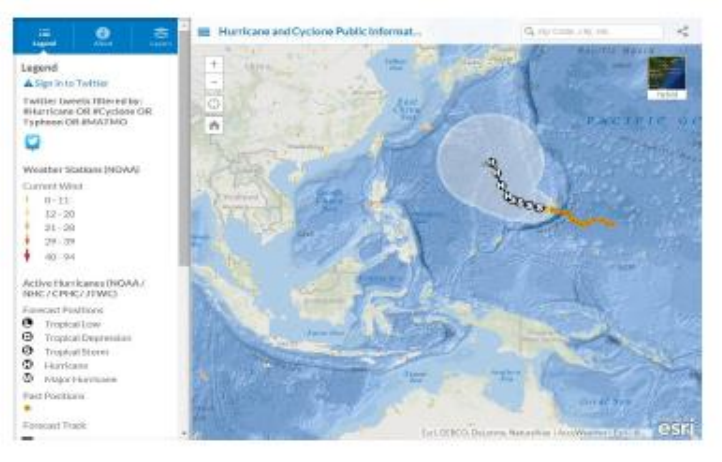

#### **User Guides**

- **Public Information**
- **Impact Summary Map**
- **Map Tour**
- **Situational Awareness**
- **Field Data Collection**
- **Planning Maps / Assignments**
- **Crowd Sourcing**
- **Briefing Presentations**
- **Briefing Journals**
- **Information Sharing / Collaboration**
- **Pre and Post Event Imagery**

#### **Local Impact Map User Guide**

- **Enrich Impact Area**
- **Make a web application**
- **Configure the Local Impact Map**

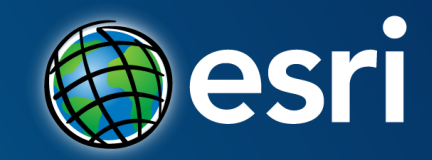

# **Chi Smith**

**GIS Manager, CalOES** 

# **Questions?**

February 9–10, 2015 | Washington, DC

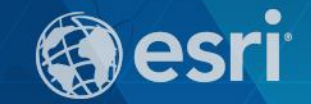

# **Don't forget to complete a session evaluation form!**

February 9–10, 2015 | Washington, DC

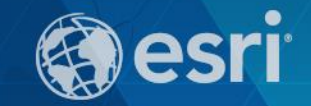

# **Print your customized Certificate of Attendance!**

Printing stations located on L St. Bridge, next to registration

February 9–10, 2015 | Washington, DC

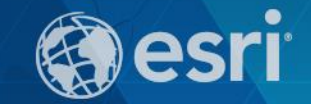

# **GIS Solutions EXPO, Hall D**

Monday, 12:30pm – 6:30pm

Tuesday, 10:45 AM–4:00 PM

- Exhibitors
- Hands-On Learning Lab
- Technical & Extended Support
- Demo Theater
- Esri Showcase

February 9–10, 2015 | Washington, DC

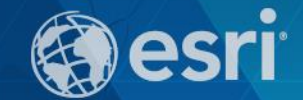

# **Networking Reception:**

## *National Museum of American History*

Tuesday, 6:30 PM–9:30 PM Bus Pickup located on L Street

February 9–10, 2015 | Washington, DC

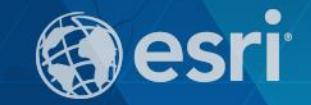

# **Interested in diving deeper into Esri technology?**

Add a day to your Fed GIS experience and register to attend the Esri DevSummit Washington DC**.** Stop by the registration counter to sign up.

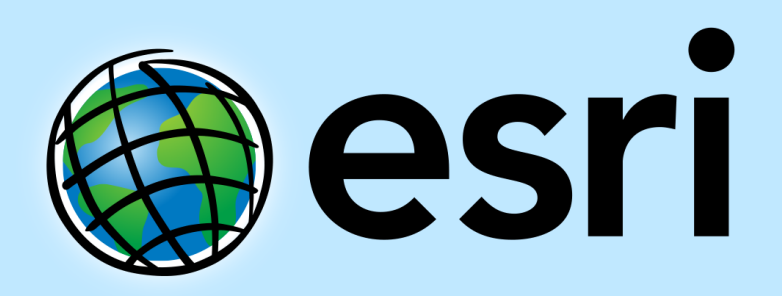

Understanding our world.